# Wellness resources for faculty, staff, and students

Resources brought to you by

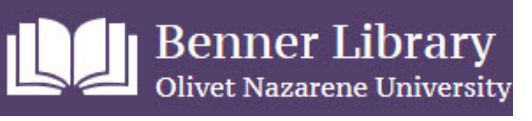

Benner Library subscribes to a number of high-quality health-related materials for lay-people**.** 

#### **Topics covered are appropriate for singles, expectant parents, parents, middle-aged, and ageing individuals.**

These resources are available to anyone who comes into the library and are available off-campus to current Olivet faculty, staff, and students.

*Disclaimer: The information you find is not intended to replace communication with a physician or other health care provider and is offered as an information service. Benner staff cannot diagnose or otherwise provide medical advice. The information in Library databases is licensed for personal and academic use only.*

- 1. To access any of the databases listed below, go to the Benner Library homepage[, http://libary.olivet.edu](http://libary.olivet.edu/)
- 2. Click on the "**Subject Guides"** tab
- 3. Click on the gray button, **"All Subject Guides"**
- 4. Click on the link for the "**Health**" Subject Guide

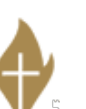

From on-campus: When you click on one of the databases linked from the Health Subject Guide, you'll get right into the content. You can browse, search, and see all available fulltext.

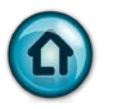

**From Off-campus:** When you click on one of the databases linked from the Health Subject Guide, you'll be prompted to log-in. Use your ONU Net username and password (the same login that you use to access your office or other on-campus computer or wireless network). Once you are logged-in, you'll be able to browse, search, and see all available fulltext.

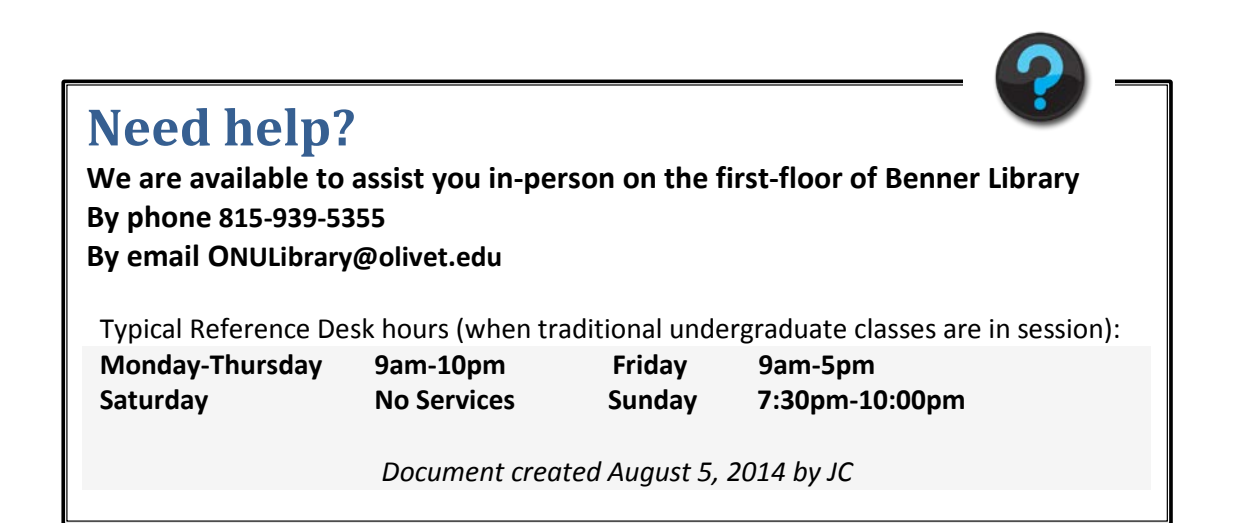

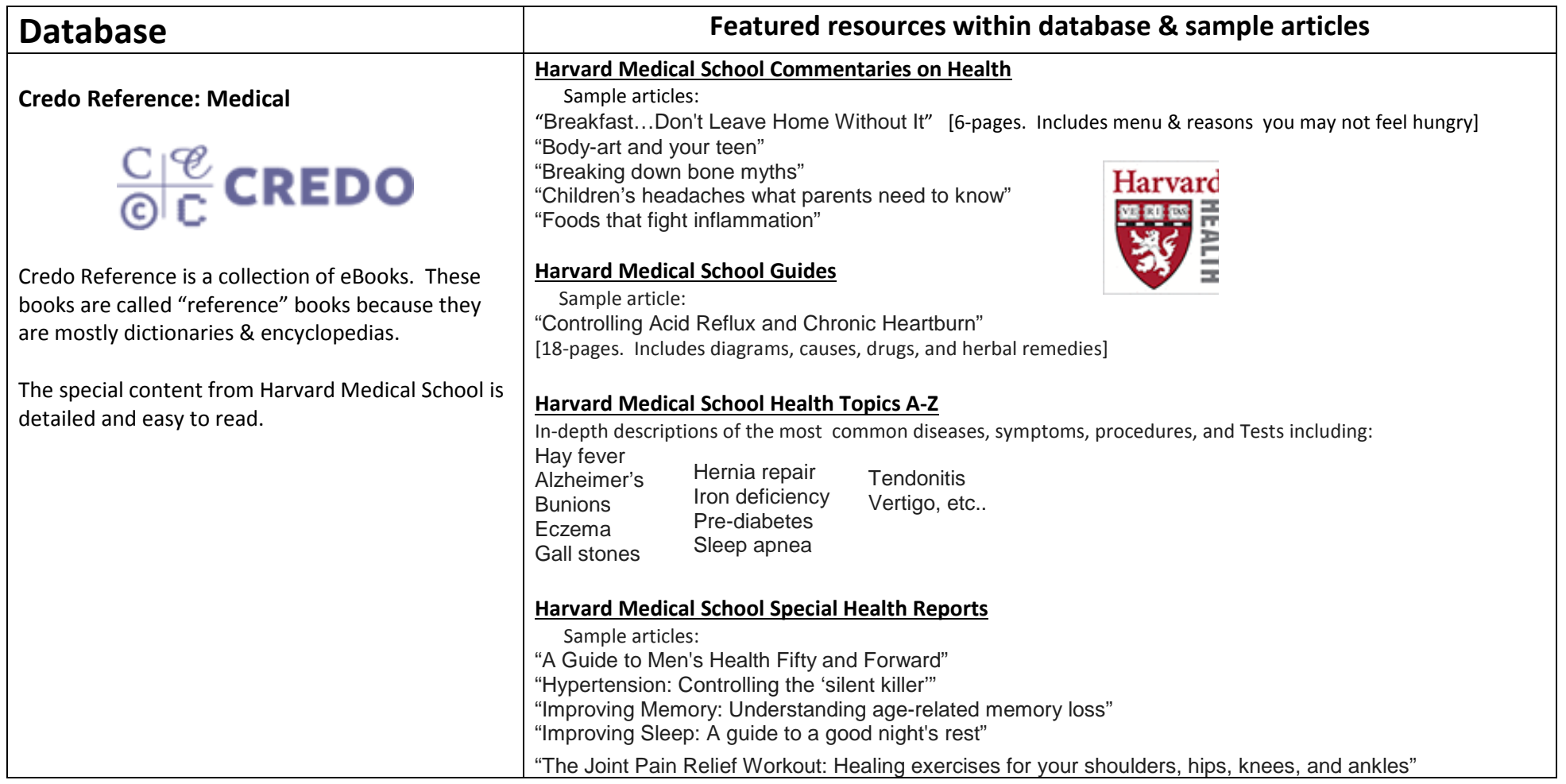

### **Tips for using this database**

- 1. When you click on the link from the Health Subject Guide, you'll go straight to a list of 60+ fulltext eBooks.
- 2. Click on "H" to jump to the Harvard titles.
- 3. Click on the title that you want to read.
- 4. You'll see an alphabetical list from the Table of Contents.
- 5. Click the article you want to read.
- 6. You can **email** or **print** each article as a .pdf for your own personal use.

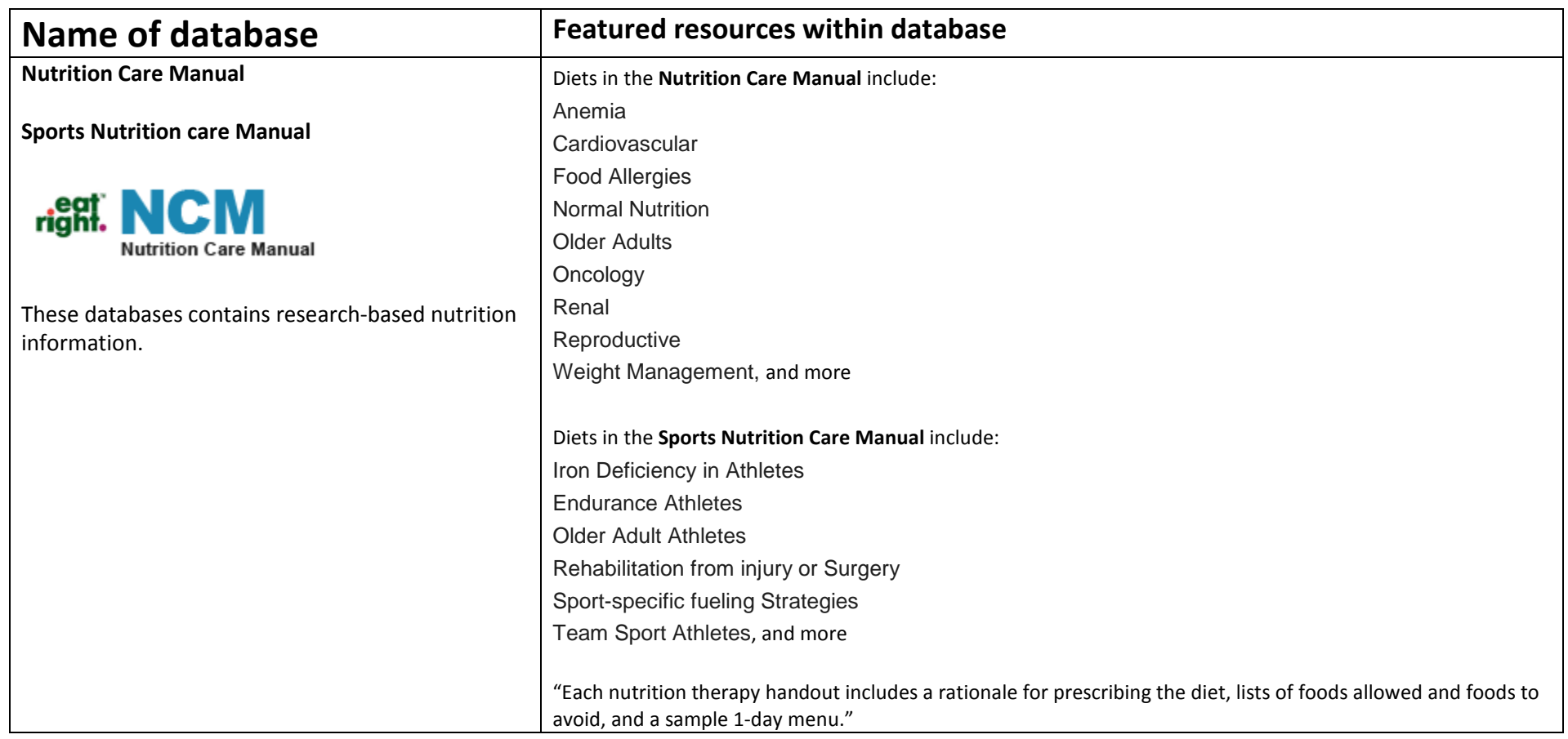

# **Tips for using this database**

- 1. When you click on the link from the Health Subject Guide, youll go to a page with details about our library's subscription.
- 2. Click on the ClientEd/Diets tab in the green bar at the top of the page
- 3. Choose a topic from the left-side column

In **Nutrition Care Manual**, use the browser tools (Internet Explorer, Firefox, etc.) to print the articles for your own personal use.

In **Sports Nutirion Care Manual**, use the Adobe Acrobat tools to save, or print for your own personal use.

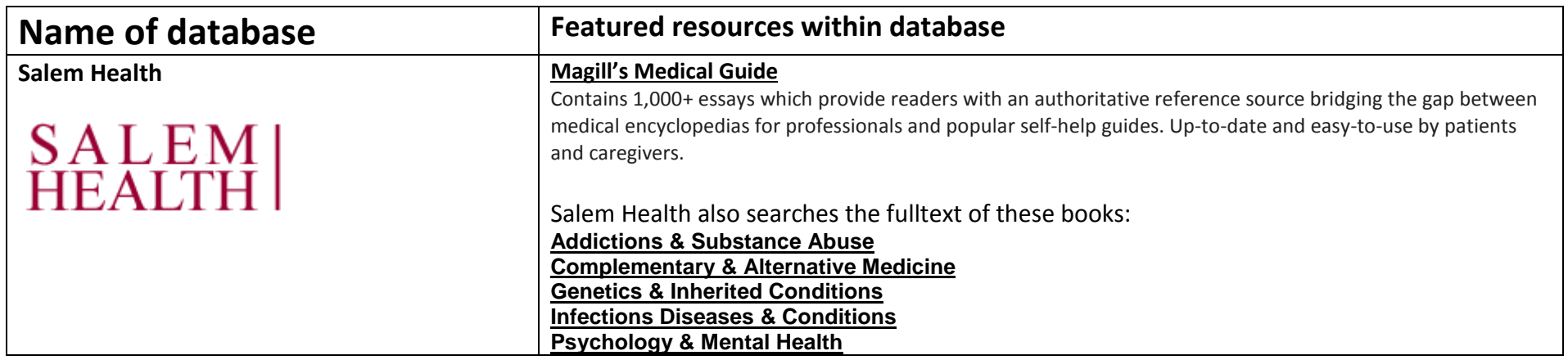

## **Tips for using this database**

- 1. When you click on the link from the Health Subject Guide, the Advanced Search page opens.
- 2. Click on the "home" tab within the database.
- 3. Type a search word in the "find" box at the top of the page. It will automatically search thorough all of the titles listed to the left.
- **4.** By default your search word(s) will be highlighted in yellow. To turn this off, click on one of the highlighted words. Click on one of those words again to turn highlighting back on.

You can print the web version of the fulltext or email it for your own personal use.